## W[V-SPN6R](https://sol.panasonic.biz/)481およびH.26[5カメ](https://sol.panasonic.biz/solution/index.html)ラのRS485の 制御コマンド (コマンドテーブル)について

2017年3月

WV-SPN6R481およびRS485機能を有するH.265配信可能なカメラに接続した回転台をRS485通信を使用して制御することができます。 WV-SPN6R481およびRS485機能を有するH.265配信可能なカメラに内蔵されているプロトコルは、Pelco-P、Pelco-Dです。

上記以外のプロトコルで制御する場合、および、Pelco-P、Pelco-Dでの送信するコマンドの変更が必要な場合については、 以下のファイルをPCにダウンロードし、必要な修正をテキストエディタ(例:メモ帳)で実施してください。 [その上で、本機](https://sol.panasonic.biz/security/support/technic/rs485_info_h265cam.html)の設定画面を用いて本機にコマンドテーブルをアップロードしてください。

<お知らせ>

·コマンドテーブルのファイル名は、camera serial0.confのみ有効です。 ファイル名を変更すると正常に動作しません。

・本機の設定を初期化すると、コマンドテーブルも初期状態に戻ります。 この場合、必要に応じて再度アップロードしてください。

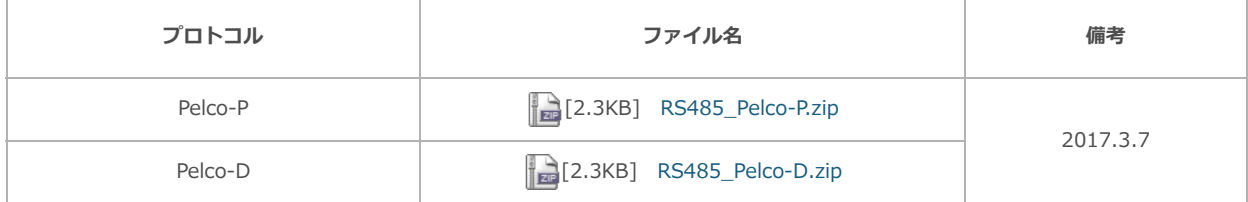

## **■RS485コマンドテーブルの作成**

本機でのRS485制御には影響を与えません。 RS485コマンドテーブルを編集する際の、管理情報としてご使用ください。 ・DATA\_FORMAT<br>- 対象機器とASCIIデータで通信する場合は「TEXT」に、バイナリデータで通信する場合は「BIN」に設定します。 ・ADDRESS 本機でのRS485制御には影響を与えません。 設定メニューの[RS485]タブで、「ユニットアドレス」を制御するCCTVカメラのユニット番号に合わせて設定してく ださい。 <SET UP A PRESET POSITION> <[SET UP A AUTO FOCUS>](#page-1-0) <SET UP A AUTO PAN MODE> <SET UP A BLACK AND WHITE(COLOR) MODE> <SET UP A MAINTENANCE MENU> <SET UP A PAN&TILT&ZOOM&FOCUS&IRIS>  $<$ OTHER $>$ ● 左辺(以下、コマンドキー)と右辺(以下、データ部)を「=」で繋いで記載します。<br>● 大機を提佐することで、該当のコンドキーが選担されます。 ● 左辺(以下、コマンドキー)と石辺(以下、テータ副)を T=」と素い<br>● 本機を操作することで、該当のコマンドキーが選択されます。<br>● コフンドナーを恋事することけできませ ● 本機を採作することで、該当のコマンドキーが<br>● コマンドキーを変更することはできません。<br>● 湿也されたコフ、ドキーに担当するご、わ却が ● コマントキーを変更することはてさません。<br>● 選択されたコマンドキーに相当するデータ部が送信されます。送信データを変更したい場合は、データ部の記載を変 更します。 。<br>[● 「%x…%」](https://www.panasonic.com/jp/business.html#solution)とすることで16進数を表現します。例えば、「%x02%」はSTX(0x02)を表します。<br>● 以下の代替文字を使用することで、可恋数をデータ部に訳字することができます。 ● 1998…99] こりることで10進数を衣税しまり。例えば、 19980290] は51A(UXU2)<br>● 以下の代替文字を使用することで、可変数をデータ部に設定することができます。<br>(2011-1/2 )記定メニュー記定によっていいっぱっ!に施換されます。 ー以下の小省文子を使用することに、可変数をデータ部に設定することかできます。<br>・ %addr% 「設定メニューで設定した「ユニットアドレス」に変換されます。<br>- % padd% 、 PAN時度 /4ビット・1立字)に恋悔されます。 ・ %adur% - 「設定メニューで設定した」エニットアドレス」に3<br>・ %pn4b% - PAN速度(4ビット:1文字)に変換されます。<br>- %pn3b% - PAN速度(9ビット:2文字)に恋換されます。 ・ %pn4b% - PAN速度 (4ビット:1メチ) に変換されます。<br>・ %pn8b% - PAN速度 (8ビット:2文字) に変換されます。<br>8/t14b% - TIT演座 (4ビット:1立字) に恋換されます。 ・ %phiod% - PAN速度 (6ビット:2文子) に変換されます。<br>・ %tl4b% - TILT速度 (4ビット:1文字) に変換されます。<br>0/tl9b% - TILT演度 (9ビット:3文字) に変換されます。 コマンドテーブルを新たに作成または編集した場合に関して、弊社はいかなる責任も負いません。 作成または編集の際には、以下を参考にしてください。 尚、コマンドテーブルのファイル名は、camera\_serial0.confのみ有効です。 ファイル名を変更すると正常に動作しません。 く共通><br>[1] 「=」から開始する行はコメント文として扱われ、本機でのRS485制御には影響を与えません。<br>[3] BC485コフ、ドニーゴリのコープリサンブは、1ココノリキた8月土90/5トリティださい。 [1] T=] から開始する11はコメント文として放われ、本機でのKS465制御には影音を<del>リ</del>ズません。<br>[2] RS485コマンドテーブルのファイルサイズは、1ファイルあたり最大20KBとしてください。 <CAMERA INFORMATION> ・CAMERA\_TYPE Pelco-D対応機器を使用する場合は「PELCO D Protocol」を、Pelco-P対応機器を使用する場合は、 「Pelco-P」を設定します。 ・VER ・PAN\_TILT\_SPEED ・ZOOM\_SPEED 本機 制御 影響 与

- <span id="page-1-0"></span>・ %tl4b% - TILT速度(4ヒット:1メチ)に変換されます。<br>・ %tl8b% - TILT速度(8ビット:2文字)に変換されます。<br>0/ zm4b0/ - 7OOM:###(9ビット:2文字)に恋悔されます。
- ・ %0160% ILI)速度(6ビット:2メチ)に変換されます。<br>・ %zm4b% ZOOM速度(8ビット:2文字)に変換されます。<br>% pr9b% プリセット番号(8ビット・2文字)に恋悔されます。
- ・ %21114D% 200111速度(8ビット:2メチ)に変換されます。<br>・ %pr8b% プリセット番号(8ビット:2文字)に変換されます。<br>- %pr1JbW プリセット番号(1つビット・3文字)に恋悔されます。
- ・ %prob% フリヒット番号(6ヒット:2メチ)に変換されます。<br>・ %pr12b% プリセット番号(12ビット:3文字)に変換されます。<br>- % bee/x ::)% 水晶体の置いた終プの置きして質問したエエックサム
- ・ %pr12D% ノウヒット番号(12ヒット:3メチ)に変換されます。<br>・ %bcc(x,y)% xを開始位置、yを終了位置として算出したチェックサムに変換されます。<br>x, yまたはx, yの双方を省略することもできます。

## ■シリアルポート(RS485準拠)でのコマンド送信

本機は、PCからUDP 52000番ポートでの受信データをシリアルポート(RS485準拠)から送信する機能があり、任意のコマンドを PCから接続したアナログカメラに直接送信することができます。 通信設定は、本機の設定メニュー「カメラ」ページの[RS485]タブの「RS485設定」での設定内容が適用されます。